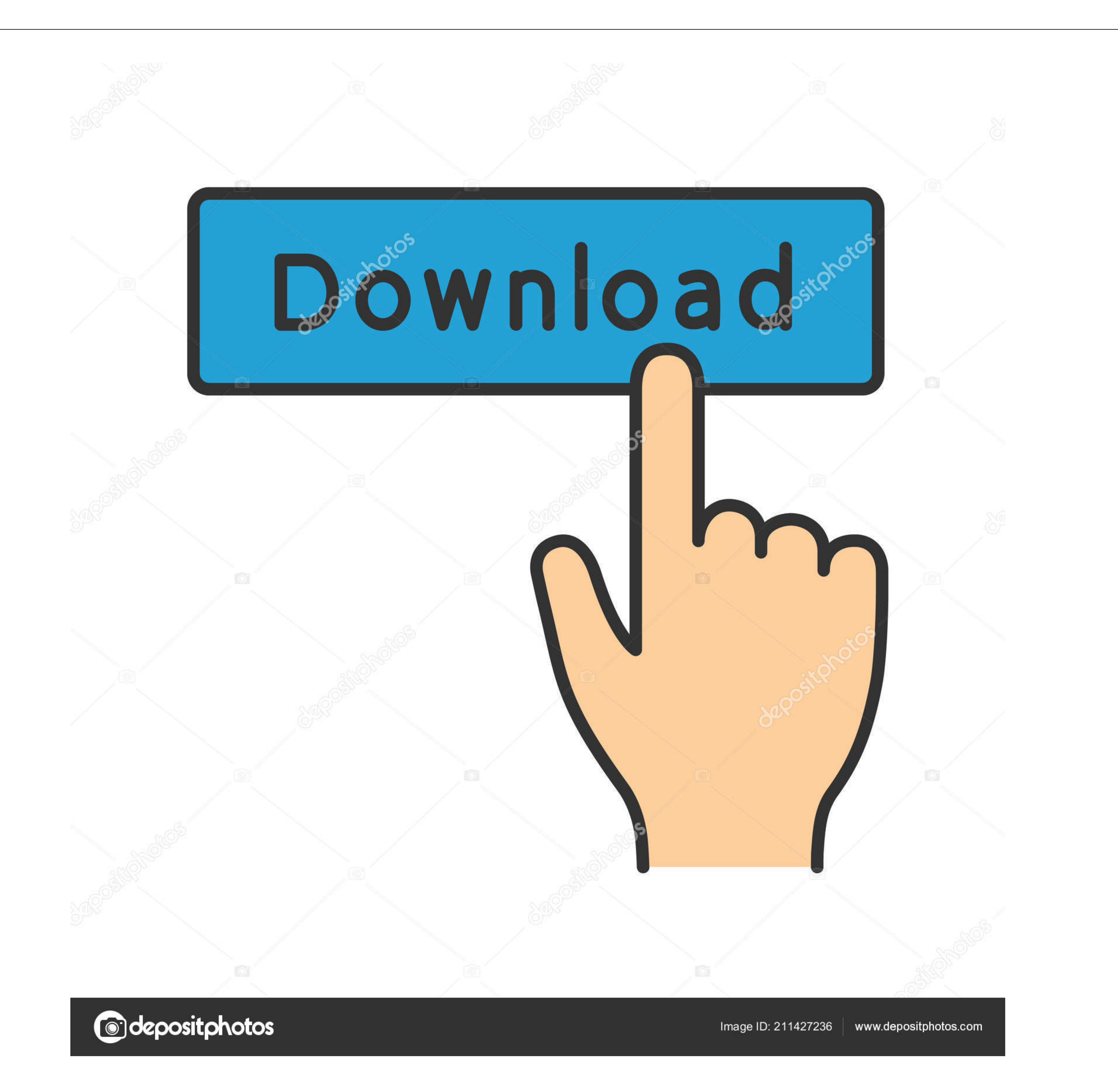

## [Can You Edit The Tool Bar On Chrome Browser For Mac](https://picfs.com/1vmer1)

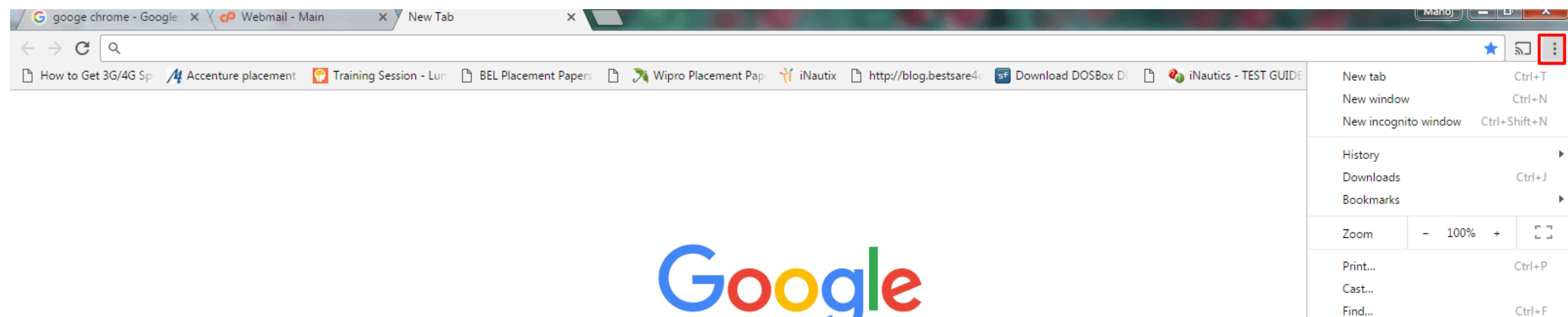

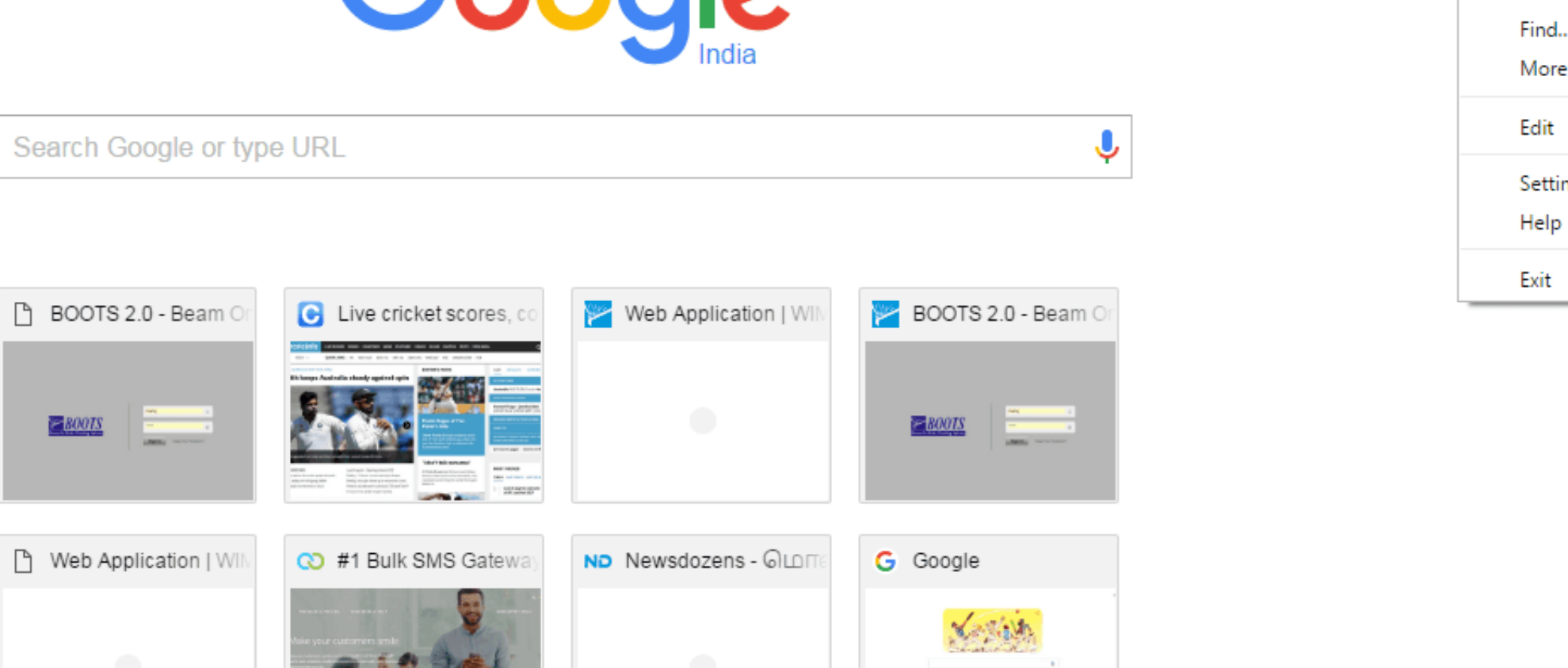

 $\mathcal{L}(\mathcal{G})$  and  $\mathcal{L}(\mathcal{G})$ 

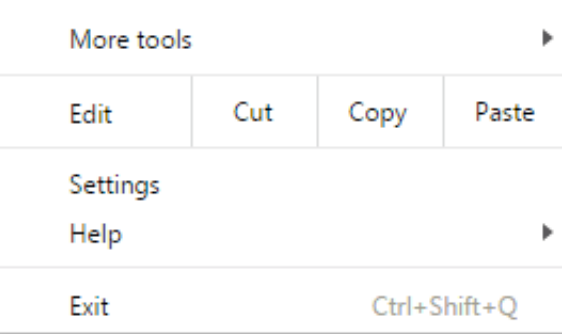

[Can You Edit The Tool Bar On Chrome Browser For Mac](https://picfs.com/1vmer1)

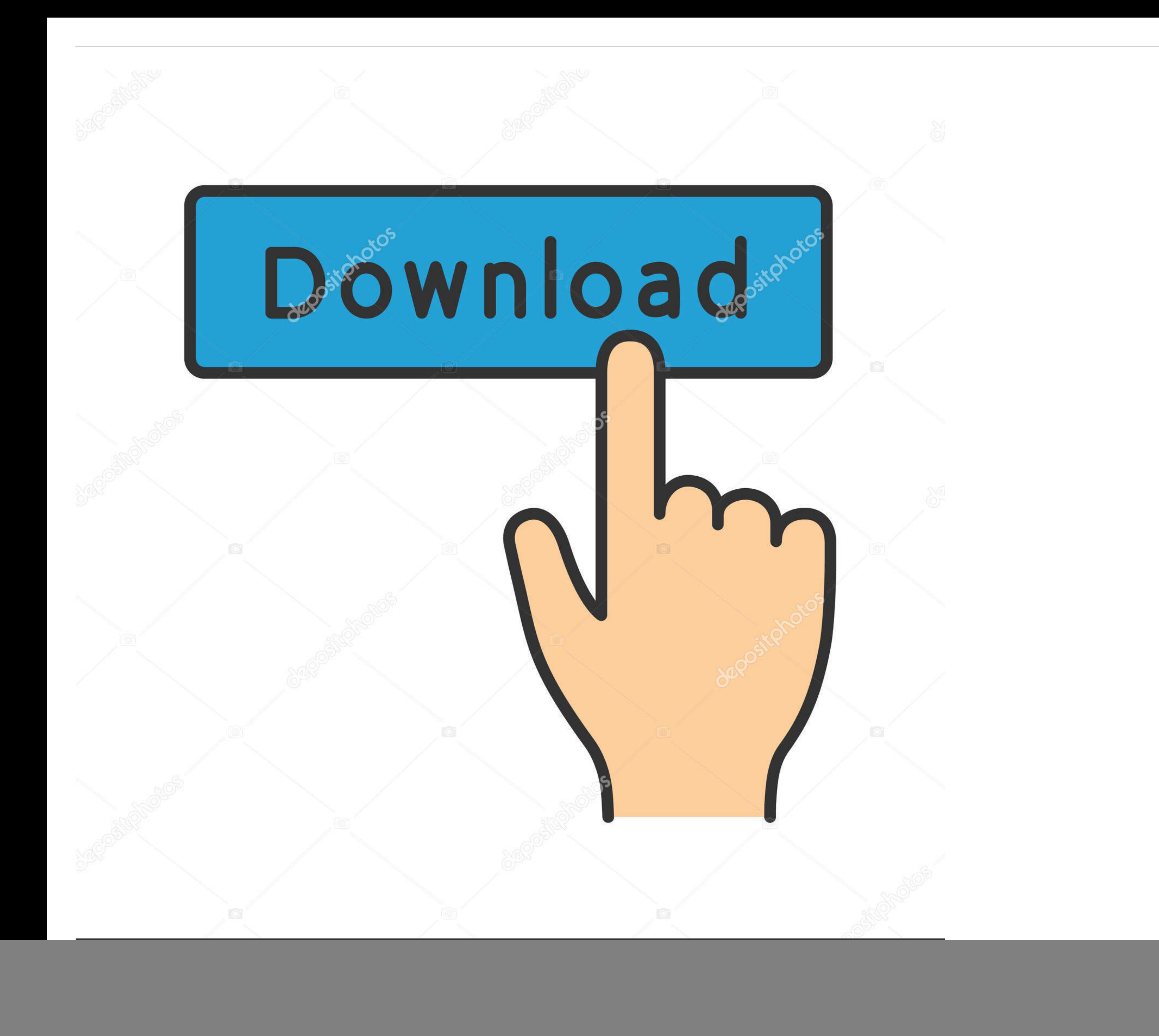

• Select the language you'd like to use from the list If the language isn't listed, first add it as one of your preferred webpage languages.. In Windows, follow these steps to change this settings to open the 'Language and first downloaded Google Chrome.. Odin flash tool for mac • Select Options (Preferences on Mac and Linux) • Click the Under the Hood tab and go to the 'Web Content' section.

How To Get Rid Of The Toolbar On Chrome. On the right panel, click Display Google Chrome in this language.. Can You Edit The Toolbar On Chrome Browser For MacWhere Is The Toolbar On ChromeHow To Get Rid Of The Toolbar On C

Here is what the top of the browser looks like afterwards As you can see the Back, Forward, and Tools Menu buttons have moved into the Tab Bar.. Here are the various settings you can adjust: Browser interface language is u these steps to change this setting Can You Edit The Toolbar On Chrome Browser For MacWhere Is The Toolbar On ChromeProbably will help? Quoting the related stuff: . Click the wrench icon on the browser toolbar.. To learn ho

• Restart the browser to apply the changes On a Mac, currently the browser interface language is determined by the Language & Text setting in System Preferences.

d70b09c2d4

[http://lonlirora.gq/gilbnev/100/1/index.html/](http://lonlirora.gq/gilbnev/100/1/index.html)

[http://vestgarcahan.tk/gilbnev58/100/1/index.html/](http://vestgarcahan.tk/gilbnev58/100/1/index.html)

[http://nyacigedwedgling.tk/gilbnev89/100/1/index.html/](http://nyacigedwedgling.tk/gilbnev89/100/1/index.html)